# **TABLE OF CONTENTS**

### **ANNOUNCEMENTS**

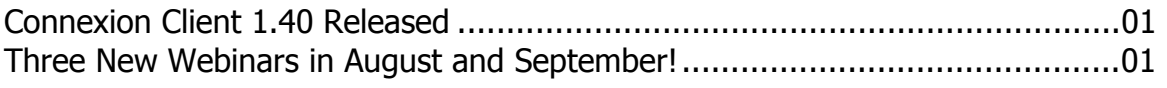

### **GENERAL**

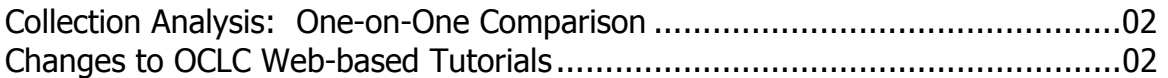

### CATALOGING & METADATA

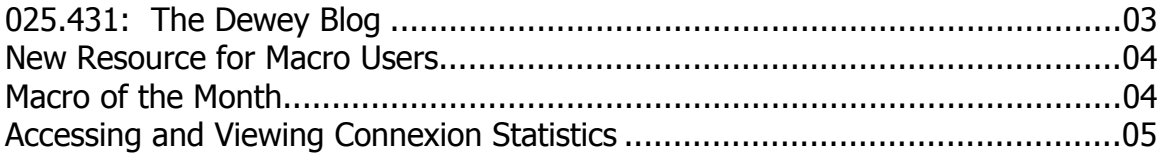

### RESOURCE SHARING

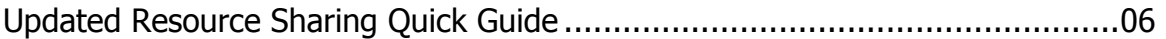

### **REFERENCE**

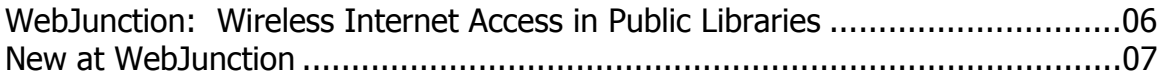

### **ATTACHMENTS**

Resource Sharing Quick Guide

## **ANNOUNCEMENTS**

## **Connexion Client 1.40 Released**

Connexion client version 1.40 is now available! Client 1.40 includes a spell check, offline validation, additional non-English interfaces, Hebrew, Greek, and Cyrillic script cataloging, access to the Chinese Name Authority File, and more! To read more about the changes or to download the software, visit OCLC's Connexion Web page:

<[http://www.oclc.org/connexion/interface/client/enhancements/recent.htm>](http://www.oclc.org/connexion/interface/client/enhancements/recent.htm) 

Prior to upgrading to client 1.40, please review the "Update the Connexion client" section of the getting started document at:

<[http://www.oclc.org/support/documentation/connexion/client/gettingstarted/#update\\_client.fm>](http://www.oclc.org/support/documentation/connexion/client/gettingstarted/#update_client.fm) 

OCLC will discontinue client 1.30 on **Dec. 1, 2005**. As of this date, you will not be able to log on with client 1.30. OCLC expects to release client 1.50 in Nov. 2005, so client 1.30 users can wait for 1.50 instead of upgrading to 1.40; however, OCLC recommends that you upgrade to 1.40 to have the latest software changes.

### **Three New Webinars in August and September!**

To view more information or to register for our webinars, click on our "Training and Conferences" tab on our Web site or visit the following url:

[<http://www.minitex.umn.edu/train-conf/>](http://www.minitex.umn.edu/train-conf/)

#### Connexion Client Macros for the Absolute Beginner

Why should you attend this webinar? Macros can help you increase your workflow by automating tasks you do every day when cataloging materials. This course is specifically tailored for catalogers who have never worked with or designed their own macros for use with OCLC's Connexion Client. You will get an overview of how macros work within OCLC's Connexion Client as well as some hands-on exercises to practice on your own time.

#### 1.40 Highlights

On July 18, 2005, OCLC released Connexion Client, version 1.40. This webinar will highlight the changes and updates in the new version, help you decide whether to upgrade or stay on version 1.3, and outline OCLC's plans for the next version.

#### WorldCat Collection Analysis

Wanting to dig into the strengths and weaknesses of your collection but lacking the tools to do it effectively? Getting ready for a weeding project? Trying to determine shelf space needs?

Wondering how your collection compares to a group of its peers? This webinar will introduce you to a service that could help--WorldCat Collection Analysis.

Sara Ring, MINITEX

### **GENERAL**

# **Collection Analysis: One-On-One Comparison**

Recently, OCLC enhanced the WorldCat Collection Analysis (WCA) service to allow individual subscribers to create a comparison with just one other institution. Previously, if you subscribed to the service, you were able to view your own institution and compare it to a group of 2-5 libraries.

In order to use this new WCA feature, the requesting library must get written permission from the comparison library and provide proof of this permission to OCLC. To get permission, staff of the interested library should contact the appropriate staff at the potential comparison library. After obtaining permission from the potential comparison library, library staff would then need to email their permissions to:

#### **[wcapermission@oclc.org](mailto:wcapermission@oclc.org)**

There is a hyperlink to a permission letter template on the Collection Analysis tab in the FirstSearch Administrative module. The template includes example text for requesting permission to include an individual library's holdings in a one-to-one comparison. Subscribers can save this Word document, fill in the appropriate names and email it as an attachment to the comparing library, OR they can copy-and-paste it into an email. There is also a link to the letter template on OCLC's Collection Analysis Web page:

[<http://www.oclc.org/support/documentation/collectionanalysis/default.htm>](http://www.oclc.org/support/documentation/collectionanalysis/default.htm) 

Ann-Marie Wehrer, OCLC; edited

## **Changes to Web-based OCLC Tutorials**

The tutorials available on OCLC's Web site will now display faster, and you will not have to download extra components to your web browser to view them. In the past, to view some tutorials you needed to download MS Java Virtual Machine or Sun Java Run Time Engine.

The web-based tutorials will now be compatible with:

• Microsoft® Internet Explorer 5.5, service pack 1 and above.

- Netscape Navigator 7.2 and above.
- Firefox 1.0 and other Mozilla-based browsers.

The WebDewey, WorldCat Resource Sharing, and Connexion browser tutorials have been converted and are now available on the OCLC Web site at: [<http://www.oclc.org/support/training/default.htm>](http://www.oclc.org/support/training/default.htm)

OCLC; edited

# **CATALOGING & METADATA**

## **025.431: The Dewey Blog**

**025.431: The Dewey blog** is a weblog covering topics related to the Dewey Decimal Classification (DDC) and knowledge organization (KO). You'll find news of, and views on, current issues; links to interesting, amusing, and/or unusual DDC/KO-related resources; and continuous opportunities to comment, give feedback, and take part in discussions that will help to shape the future of the DDC.

Who might be interested in 025.431: The Dewey blog?

- subject catalogers and classifiers responsible for assigning DDC numbers
- designers and analysts of library cataloging systems and metadata standards
- users of libraries and collections that are organized by DDC
- anyone interested in the development and usage of the world's most widely-used classification scheme

025.431: The Dewey blog is edited by Jonathan Furner, assistant editor of the DDC, with contributions from other members of the Dewey editorial team. The content of the blog is not vetted by the owners of the DDC (OCLC Online Computer Library Center, Inc.) or by the Decimal Classification Editorial Policy Committee.

#### Read **025.431: The Dewey blog** at:

[<http://ddc.typepad.com/>](http://ddc.typepad.com/)

OCLC; edited

### **New Resource for Macro Users**

At ALA in Chicago there was a great presentation on macros given by Harvey Hahn, Arlington Heights Memorial Library, and Joel Hahn, Niles Public Library District. The session provided an overview and practical examples in using macros with data, fields, records, and lists in Connexion. The presentation also touched on working with the macro recorder and copying macros from other sources.

The slide presentation and recording of the macro session "OCLC Connexion Macros: Using Connexion Commands to Accomplish Cataloging Tasks" is available from the Connexion client macros Web site at:

[<http://www.oclc.org/connexion/support/macros.htm>](http://www.oclc.org/connexion/support/macros.htm) 

Sara Ring, MINITEX

## **Macro of the Month: Moving Existing Data to a 949 MARC field**

This month's macro takes the 090 (LC number) and the 049 (local holding code) information from a workform and pastes it into a 949 (local processing) MARC field. You can use this macro as a template, and modify it to fit your local needs. If you would like to try it out and have trouble, please contact us at the MINITEX BATS unit (contact information at the end of this *Mailing*). It may be easiest to copy the text from the electronic version of the *Mailing* and paste it into Connexion client. You can access the electronic version at this url: [<http://www.minitex.umn.edu/publications/oclc/>](http://www.minitex.umn.edu/publications/oclc/)

'MacroName:090and049to949 'MacroDescription: Takes the 090 and 049 MARC field data and moves it to the 949

Sub Main

 Dim CS As Object Set CS = CreateObject("Connex.Client")

bool = CS.GetField("090", 1, CallNumber) If bool  $=$  FALSE Then MsgBox "Your record must contain an 090 field" Exit Sub End If

'Get the 049 tag and store in HoldingCode CS.GetField "049", 1, HoldingCode

'Remove the tag number and indicators from the string leaving just the call number CallNumber = Mid\$(CallNumber, 6)

'Remove the subfield character & indicator for subfield b, if present place = InStr(CallNumber, Chr(223) & "b") If place  $> 0$  Then CallNumber = Trim(Left(CallNumber, place - 1))& " " & Trim(Mid(CallNumber, place + 2)) End If

'Remove the tag number and indicators from the HoldingCode string leaving just the holding code HoldingCode = Mid\$(HoldingCode, 6)

'Create the 949 tag and input the stored call number' bool =  $CS$ .AddField(99, "949 " + CallNumber + "  $Bh$  " + HoldingCode)

End Sub

Originally posted on OCLC-CAT on June 6, 2005 by Stanley Elswick; edited by Sara Ring, MINITEX

## **Accessing and Viewing Connexion Statistics**

Connexion Statistics are now available. Daily reports allow you to search by date and the number of days for the current month. Monthly reports will be available for 18 months.

You can sign up to receive reports on demand or on a schedule by email in HTML or as an Excel spreadsheet. The Excel spreadsheet allows you to manipulate the statistics locally.

There are two views for the reports: Usage Report, which summarizes the activity into broad categories, and All Activity, which shows all available statistics. Currently, the available statistics are:

- WorldCat Searches, Browses, Replaces, and Exports
- Update Existing and New WorldCat Records
- Produce Existing and New WorldCat Records
- Display Holdings
- Delete Holdings
- Authority Searches, Browses, Adds, Replaces, and Exports
- PICA Searches

OCLC will add additional statistics to the reports in the future. There are a few different ways to view your Connexion usage statistics:

• From the OCLC Usage Statistics Web page. Enter a valid authorization and password: [<http://www.stats.oclc.org>](http://www.stats.oclc.org)

- From OCLC's Connexion Web page. There is a link to "View Connexion Statistics" listed on the right under the heading Access: [<http://www.oclc.org/connexion>](http://www.oclc.org/connexion)
- From the **Connexion browser** log on/welcome screens. Click on the link "Connexion Statistics" from right side navigation bar: [<http://connexion.oclc.org/>](http://connexion.oclc.org/)
- From the **Connexion client**. Go to Help  $\rightarrow$  Useful Links  $\rightarrow$  Connexion statistics

# **RESOURCE SHARING**

# **Updated Resource Sharing Quick Guide**

Attached in this mailing is the new, updated eight-page WorldCat Resource Sharing Quick Reference from OCLC. You can replace your old four-page Quick Reference that was included as an attachment in an earlier mailing with the new guide. You can also view it on the web at: [<http://www.oclc.org/support/documentation/resourcesharing/using/refcard/default.htm>](http://www.oclc.org/support/documentation/resourcesharing/using/refcard/default.htm)

# **REFERENCE**

# **WebJunction: Wireless Internet Access in Public Libraries**

Need help with planning and implementing wireless access in your library? Turn to WebJunction at:

[<www.webjuntion.org>](http://www.webjunction.org)

Resources to help you set up and administer wireless public computing

Plan your implementation with Ten Steps to Wireless Internet Access in Your Library, and learn from the experiences of others with a collection of Wireless Success Stories that summarizes the best ideas sent in by members, including links to a number of individual tales from across North America. Resources also include advice from experts in wireless technology and security issues. A complete list of resources is here:

[<http://webjunction.org/do/DisplayContent?id=11027>](http://webjunction.org/do/DisplayContent?id=11027)

Join the Wireless for Libraries Discussions

WebJunction members are actively discussing issues related to wireless access in libraries in WebJunction's "All Aboard" community discussion space. Join them here: [<http://webjunction.org/forums/forum.jspa?forumID=44&start=0>](http://webjunction.org/forums/forum.jspa?forumID=44&start=0)

## **New at WebJunction: Online Education Opportunities and Scholarship Information**

Development of the E-Learning Clearinghouse, a database of online educational opportunities, funded by a grant from the Institute of Museum and Library Services (IMLS) is under way at WebJunction. A feature of the Clearinghouse is a comprehensive list of grants and scholarships- and it's available for download today! Go to:

[<http://webjunction.org/do/DisplayContent?id=10928>](http://webjunction.org/do/DisplayContent?id=10928)

### **Contact Information**

MINITEX Bibliographic and Technical Services (BATS), 612-624-4002, 800-462-5348, [mino@othello.minitex.umn.edu](mailto:mino@othello.minitex.umn.edu) (Carla Dewey Urban, Virginia Dudley, Carlos Portillo, Sara Ring, Mark Wilhelmi)

OCLC Cataloging, ILL, Digitization and Preservation products and services

Karen Docherty, MINITEX Cooperative Purchasing & Electronic Resources Services (CPERS), 612-624-2924, 800-462-5348, [kdochert@umn.edu](mailto:kdochert@umn.edu)  OCLC Reference products and services

Cecelia Boone, 612-624-6353, 800-462-5348, [c-boon@umn.edu](mailto:c-boon@umn.edu)  Dave Linton, 612-624-3360, 800-462-5348, [linto001@umn.edu](mailto:linto001@umn.edu)  OCLC Union Listing, including MULS

#### **MINITEX Calendar of Training, Meetings, and Conferences August 2005**  (Updated July 29, 2005)

This calendar primarily lists events scheduled by MINITEX, although other events are included. This is an informational posting only, registration materials are sent separately. If you are interested in attending a workshop and have not received registration materials two weeks prior to the event, contact the MINITEX Office (612-624-4002, 800-462-5348). For OCLC training sessions, ask for Kay Kirscht. There is a registration fee for many of the events listed.

Some events listed on the calendar may be cancelled due to lack of registered participants. Cancellations and changes are highlighted by \*\*CANCELLED\*\* following the date of the event.

This calendar will be updated and posted at the beginning of each month. If you would like your event included in the calendar, please call Kay Kirscht at 612-624-3532.

#### AUGUST

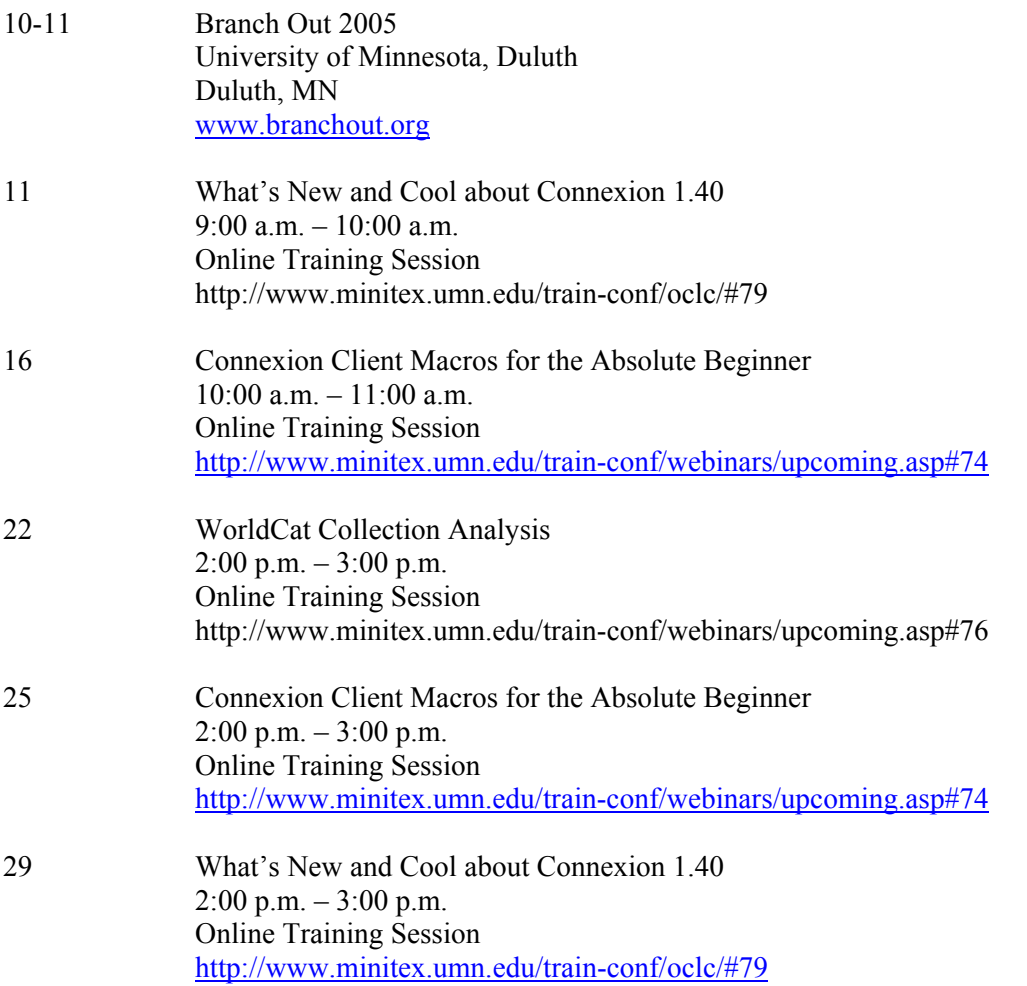

31 Connexion Client Macros for the Absolute Beginner 3:00 p.m. – 4:00 p.m. Online Training Session <http://www.minitex.umn.edu/train-conf/webinars/upcoming.asp#74>

#### **SEPTEMBER**

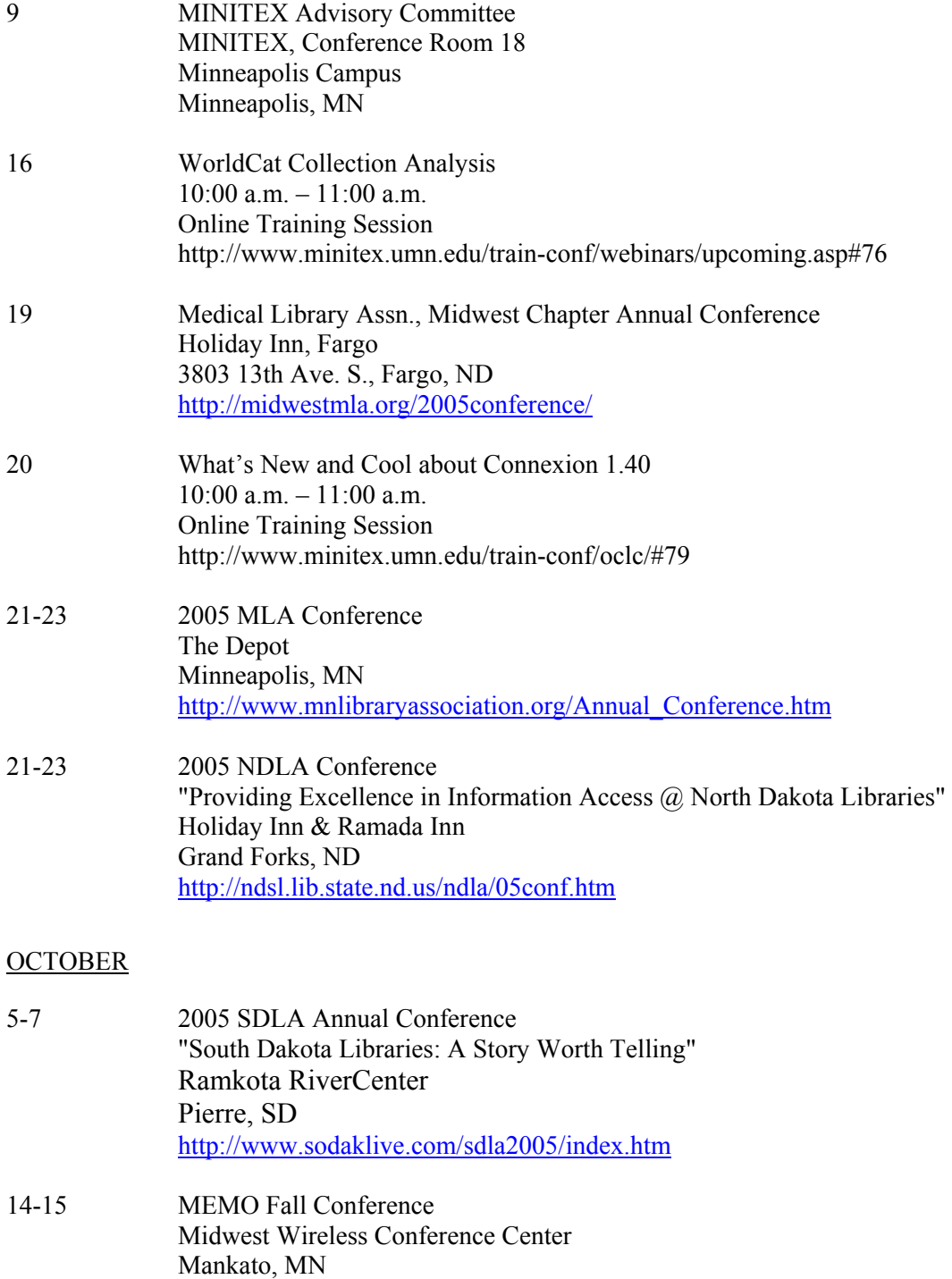

<http://www.memoweb.org/htmlfiles/conference.html>

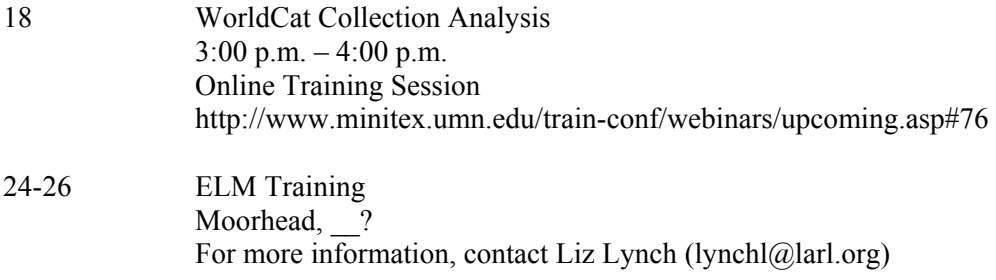